# **Using the Observer Monitor page**

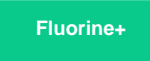

On the Observer Monitor page, you can view hour-by-hour statistics about all of the alerts posted for your ServiceNow instance. At the top of the page, the total numbers of **high**, **medium**, and **low** alerts per hour are shown as bar graphs. If no alert statistics are available for the time window selected,

a 0 will appear in place of a bar graph. The trend group charts for these three alert categories are displayed under Alert Trends. Click to collapse the Alert Trends view.

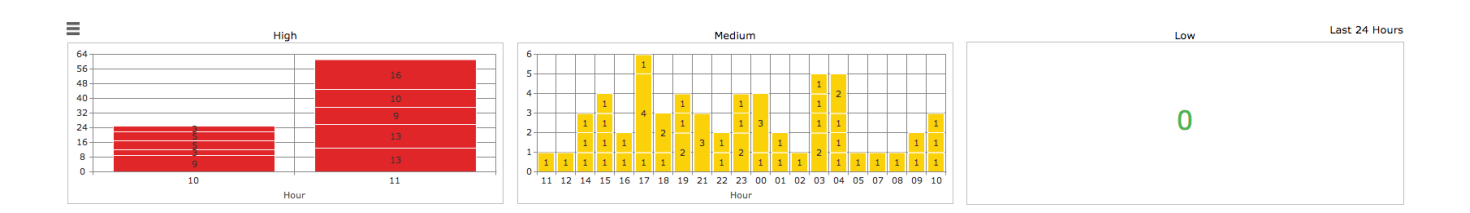

# **Select a date for alert statistics**

When landing on the Monitor page, alerts are displayed for **today's date** by default. To choose a different date to display alert statistics for, follow these steps:

- **1.** In the upper left-hand corner of the page, click  $\equiv$  ,  $\frac{1}{2}$
- **2.** Choose the date you want alert statistics to be displayed for and click **OK**.

#### **Revert alert configuration settings to default values**

**WARNING! This action cannot be undone.**

If you have made changes to the [alert configurations](https://docs.perspectium.com/display/fluorineplus/Modify+your+alert+configurations) and you want to revert all settings back to their default values, click  $\equiv$  >  $\equiv$  in the upper lefthand corner of the page. **NOTE:** Reverting alert settings back to their default values will delete any [custom alerts you have created](https://docs.perspectium.com/display/fluorineplus/Create+a+custom+alert).

## **Next steps**

[View alert statistics raw data](https://docs.perspectium.com/display/fluorineplus/View+alert+statistics+raw+data)

[Clear displayed alert statistics](https://docs.perspectium.com/display/fluorineplus/Clear+displayed+alert+statistics)

[Import/export alert definitions](https://docs.perspectium.com/pages/viewpage.action?pageId=12125940)

#### **Similar topics**

- [Observer for ServiceNow](https://docs.perspectium.com/display/fluorineplus/Observer+for+ServiceNow)
- [Get started with Observer](https://docs.perspectium.com/display/fluorineplus/Get+started+with+Observer)  $\bullet$
- [Configure your Observer settings](https://docs.perspectium.com/display/fluorineplus/Configure+your+Observer+settings)
- [Configure your general preferences](https://docs.perspectium.com/display/fluorineplus/Configure+your+general+preferences)
- [Revert trend groups to defaults](https://docs.perspectium.com/display/fluorineplus/Revert+trend+groups+to+defaults)

### **Contact Perspectium Support**

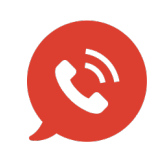

**US: [1 888 620 8880](tel:18886208880)**

**UK: [44 208 068 5953](tel:442080685953)**

**[support@perspectium.com](mailto:support@perspectium.com)**